## **PC RÉSERVÉ AUX ETUDIANTS EN SITUATION DE HANDICAP**

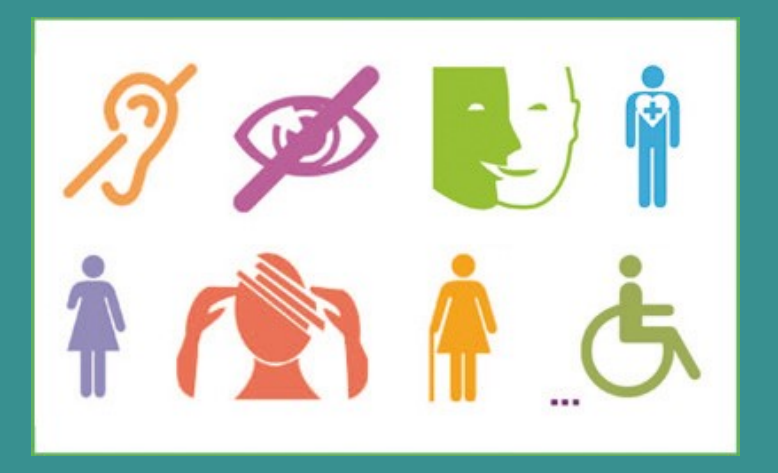

**1 - Connectez un câble et un casque. Vous pouvez utiliser votre clavier et votre souris. 2 - Allumez le PC et entrez vos identifiants UT1. 3 - A la fin de votre session, pensez à vous déconnecter et à récupérer votre matériel.**